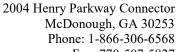

Fax: 770-507-5827 www.KMTSystems.com

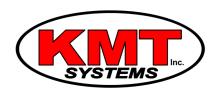

## How Do I Activate The Chime On A Qolsys IQ Panel 2?

You can activate the chime on a Qolsys IQ Panel 2 by triggering a sensor that has the chime feature enabled. You can set the chime settings from the sound menu within advanced settings. The chime for each security zone can be programmed individually with its own unique chime sound.

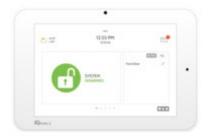

In order for any given chime to work properly, there are three programming settings that must be checked. These settings are the individual chime, the system chime and the system volume. Once these settings are configured correctly, the system should chime when an appropriate sensor is activated.

Complete the following steps to check the chime on a Qolsys IQ Panel 2:

- 1. **Access sound settings.** From the home screen of the system, press the small grey bar at the top. Then choose Settings > Advanced Settings > Master Code (default is 1234 respectively) > Sound. This will take you into the sound settings menu.
- 2. **Check system volume.** Press the Volume option. Check and make sure that the Beeps and Chimes Volume setting is set to a high enough level so that it can be heard. Press Close when you have finished.
- 3. **Check individual chime.** Each sensor for the system can have its chime setting configured individually. Click on the Edit Chimes option. Then find the sensor that you want to adjust. Press the pencil icon to the right. Check and make sure that the Chime Type is not set to "None". If "None" is selected, then the system will not chime when the sensor is activated. Instead, choose the Chime Type you want for that sensor. Press Save once you have finished. Then press the return arrow at the bottom of the screen.
- 4. **Check system chimes.** Scroll down the Chime Settings. Check and make sure that the Sensor Chimes are enabled. The system will only produce chimes if these selections are enabled. Press the picture of the house at the bottom of the screen to return to the main menu once you have finished.

NOTE: Chime has two components. These are voice and chime. The option for a zone chime only pertains to the chime sound. It does not control voice annunciation. It is possible to have voice only, chime only, or both voice and chime.